# ONS و CTC نيب ةسلج ءاشنإل PAT مدختسأ ةيامحلا رادج لخاد CTC نوكي امدنع 15454

# المحتويات

[المقدمة](#page-0-0) [المتطلبات الأساسية](#page-0-1) [المتطلبات](#page-0-2) [المكونات المستخدمة](#page-0-3) [الاصطلاحات](#page-1-0) [معلومات أساسية](#page-1-1) [طوبولوجيا](#page-1-2) [التكوين](#page-1-3) [الرسم التخطيطي للشبكة](#page-1-4) [التكوينات](#page-2-0) [Cisco ONS 15454 Configuration التكوين](#page-2-1) [تكوين الكمبيوتر](#page-4-0) [تكوين الموجّه](#page-5-0) [التحقق من الصحة](#page-5-1) اجراء <mark>التحقق</mark> [استكشاف الأخطاء وإصلاحها](#page-6-0) [معلومات ذات صلة](#page-6-1)

# <span id="page-0-0"></span>المقدمة

يزود هذا وثيقة عينة تشكيل لترجمة عنوان أيسر (ضرب) أن يخلق جلسة بين cisco نقل جهاز تحكم (CTC (و ONS 15454 عندما CTC يقيم داخل الجدار الناري.

# <span id="page-0-1"></span>المتطلبات الأساسية

#### <span id="page-0-2"></span>المتطلبات

تأكد من استيفاء المتطلبات التالية قبل أن تحاول إجراء هذا التكوين:

- معرفة الأساسية حول 15454 ONS Cisco.
- معرفة موجهات Cisco التي تدعم تقنية PAT.

#### <span id="page-0-3"></span>المكونات المستخدمة

تستند المعلومات الواردة في هذا المستند إلى إصدارات البرامج والمكونات المادية التالية:

● 15454 ONS Cisco، الإصدار .4.6X والإصدارات الأحدث

● برنامج IOS ®الإصدار 12.1(11) من Cisco والإصدارات الأحدث

تم إنشاء المعلومات الواردة في هذا المستند من الأجهزة الموجودة في بيئة معملية خاصة. بدأت جميع الأجهزة المُستخدمة في هذا المستند بتكوين ممسوح (افتراضي). إذا كانت شبكتك مباشرة، فتأكد من فهمك للتأثير المحتمل لأي أمر.

### <span id="page-1-0"></span>الاصطلاحات

راجع [اصطلاحات تلميحات Cisco التقنية للحصول على مزيد من المعلومات حول اصطلاحات المستندات.](//www.cisco.com/en/US/tech/tk801/tk36/technologies_tech_note09186a0080121ac5.shtml)

# <span id="page-1-1"></span>معلومات أساسية

## <span id="page-1-2"></span>طوبولوجيا

يتكون المخطط من العناصر التالية:

- Cisco ONS 15454
	- كمبيوتر واحد
- موجه واحد من السلسلة Series 2600 Cisco

يوجد 15454 ONS في الشبكة الخارجية ويعمل كخادم. يوجد الكمبيوتر في الشبكة الداخلية ويعمل كعميل CTC. ال sery 2600 cisco يزود مسحاج تخديد ال PAT دعم.

# <span id="page-1-3"></span>التكوين

في هذا القسم، تُقدّم لك معلومات تكوين الميزات الموضحة في هذا المستند.

ملاحظة: أستخدم [أداة بحث الأوامر](//tools.cisco.com/Support/CLILookup/cltSearchAction.do) (للعملاء [المسجلين](//tools.cisco.com/RPF/register/register.do) فقط) للحصول على مزيد من المعلومات حول الأوامر المستخدمة في هذا القسم.

## <span id="page-1-4"></span>الرسم التخطيطي للشبكة

يستخدم هذا المستند إعداد الشبكة التالي:

الشكل 1 - المخطط

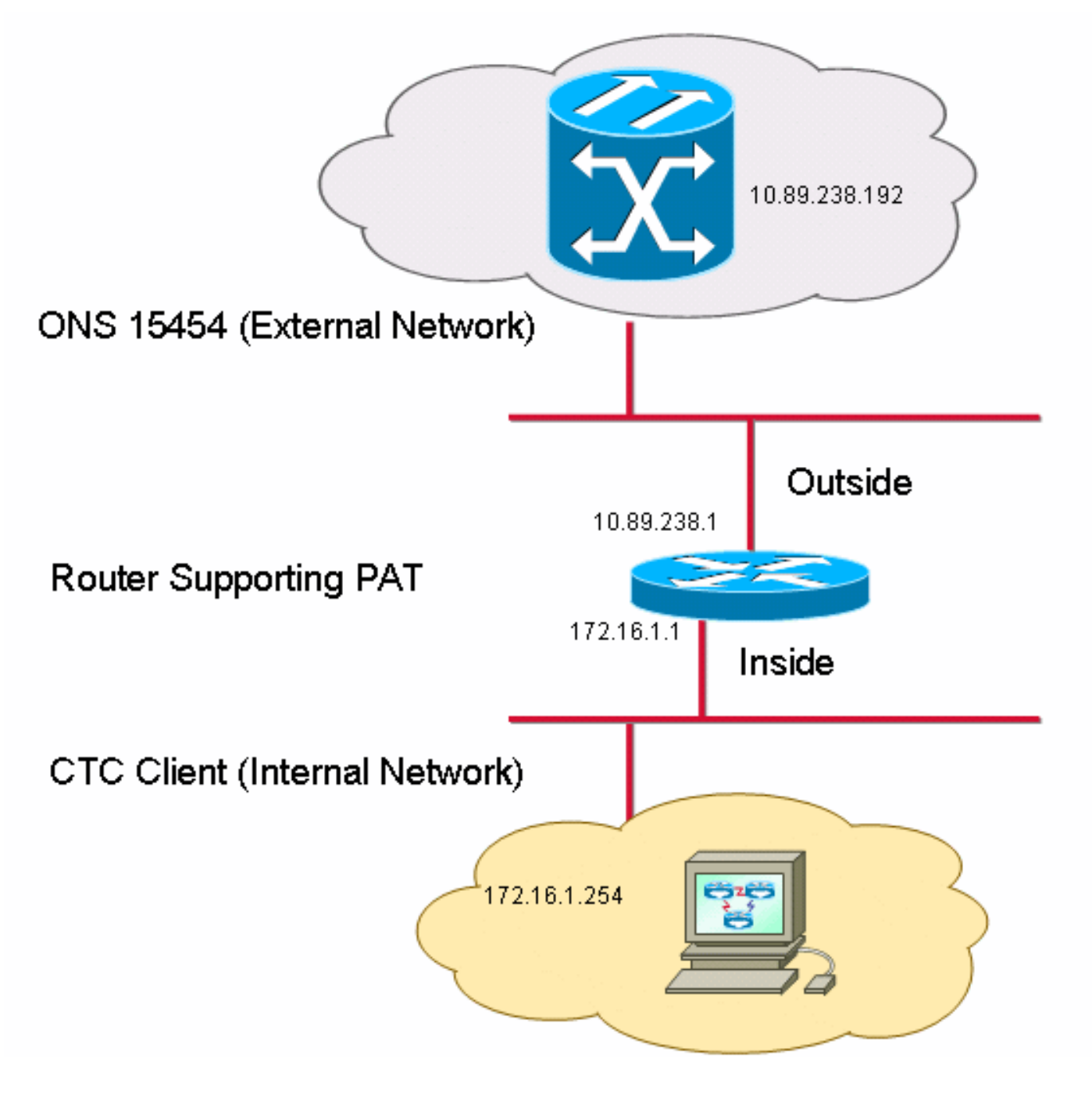

#### <span id="page-2-0"></span>التكوينات

يستخدم هذا المستند التكوينات التالية:

- Cisco ONS 15454
	- كمبيوتر شخصي
- موجه سلسلة 2600 من Cisco

### <span id="page-2-1"></span>Cisco ONS 15454 Configuration التكوين

10.89.238.192 هو عنوان IP الخاص ب 15454 ONS) راجع السهم A في الشكل 2)، ويمثل 10.89.238.1 الموجه الافتراضي (راجع السهم B في الشكل 2).

#### شكل 2 - التكوين 15454 ONS

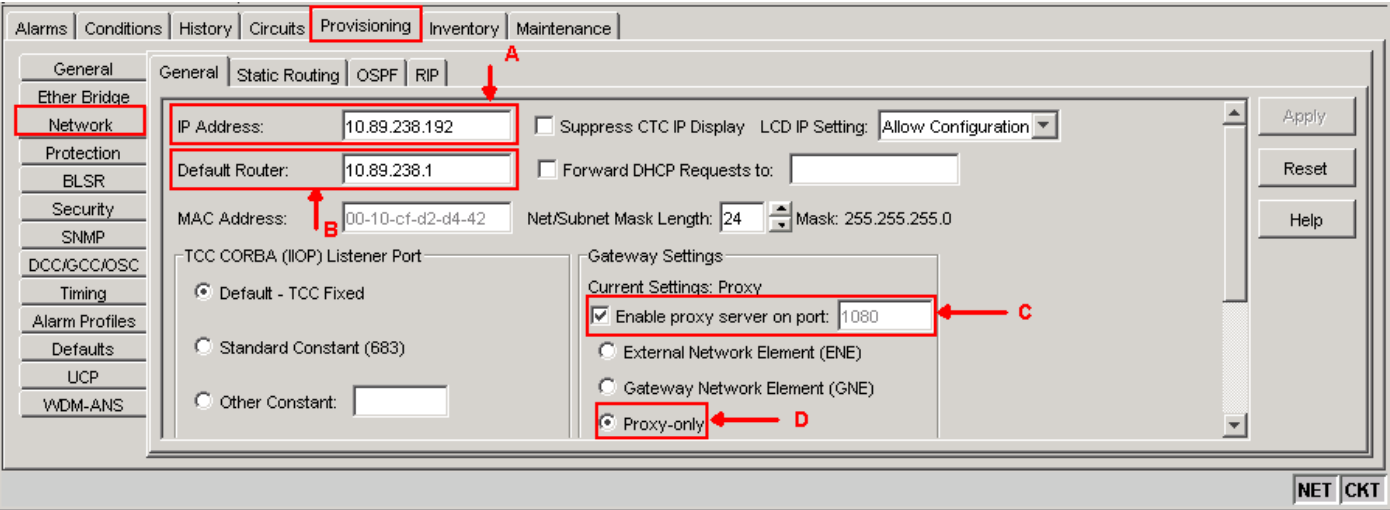

أكمل الخطوات التالية لضمان اتصال لجنة مكافحة الإرهاب مع 15454 ONS من خلال PAT:

- .1 حدد خانة الاختيار تمكين خادم الوكيل على المنفذ في قسم إعدادات البوابة (راجع السهم C في الشكل 2).
	- .2 حدد خيار الوكيل فقط (راجع السهم D في الشكل 2).
		- 3. طقطقة **يطبق**.
	- إذا لم تقم بتمكين الخادم الوكيل، فسيفشل CTC في ظهور رسائل الخطأ التالية:
		- عيد الميلاد 2199 (انظر <u>الشكل 3</u>)
		- حدث فشل أثناء تهيئة مستودع IOR) راجع الشكل 4).

#### شكل 3 - خطأ في <u>2199-EID</u><br>ا¤ا Error EID-2199 ſХ Login failed on 10.89.238.192 Reason = 10.89.238.192 The Node was not initialized while attempting to get the SecurityModel::singleSessionPerUser attribute.  $\sqrt{|\mathbb{C}K|}$

الشكل 4 - خطأ في تهيئة CTC

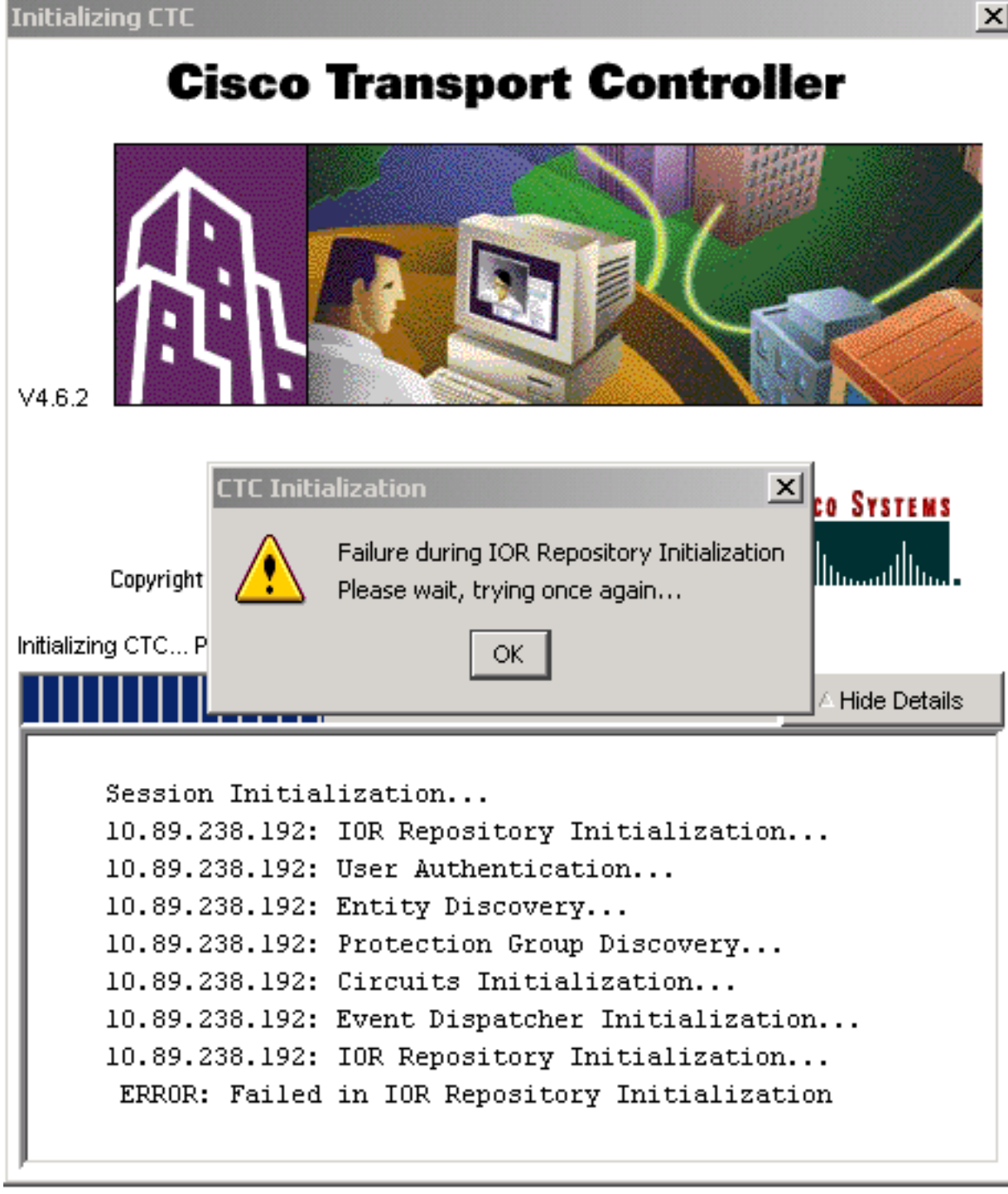

## <span id="page-4-0"></span>تكوين الكمبيوتر

172.16.1.254 هو عنوان IP الخاص بالكمبيوتر الشخصي (راجع السهم A في الشكل 5)، ويمثل الرقم 172.16.1.1 البوابة الافتراضية (راجع السهم B في الشكل 5).

الشكل 5 - تكوين الكمبيوتر

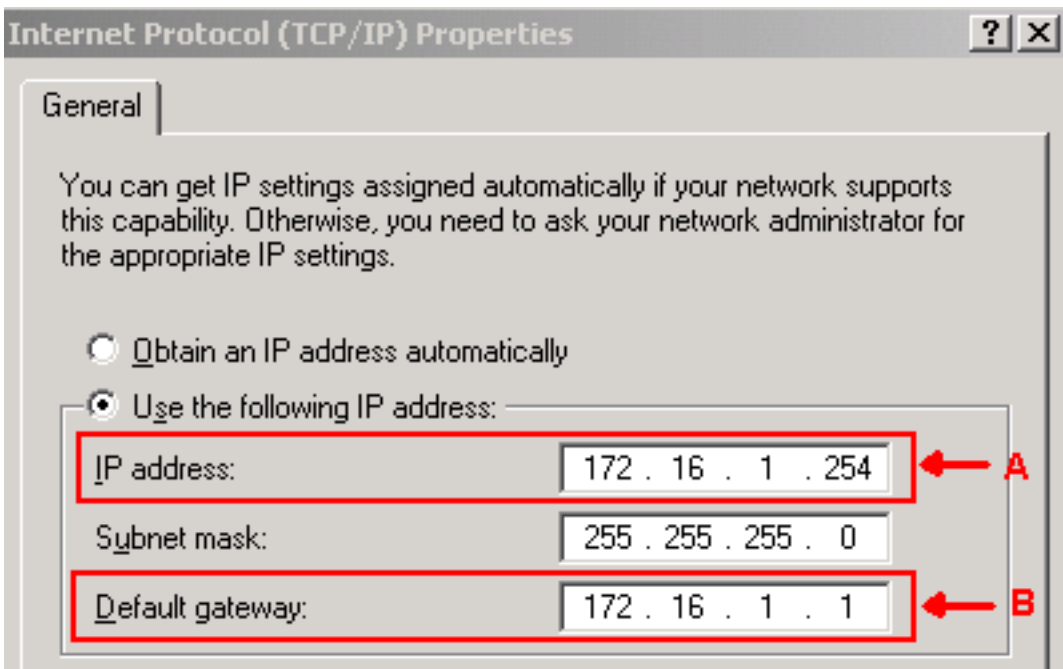

## <span id="page-5-0"></span>تكوين الموجّه

يوفر هذا القسم إجراء تكوين الموجه.

أكمل الخطوات التالية:

```
1. قم بتكوين الواجهة الداخلية، حيث يتواجد 15454 ONS.
                                                !
                          interface Ethernet1/0
         ip address 10.89.238.1 255.255.255.0 
                                 ip nat outside 
                                                !
 قم بتكوين الواجهة الخارجية، حيث يتواجد عميل CTC.
.2
                           interface Ethernet1/1
          ip address 172.16.1.1 255.255.255.0 
                                  ip nat inside 
                                                !
```
شكلت PAT دعم على المسحاج تخديد. يشير التكوين إلى أن أي حزمة تصل إلى الواجهة الداخلية، والتي تسمح .3 بها قائمة الوصول ،1 تشارك حزمة واحدة خارج عنوان IP. عنوان IP الخارجي هو 10.89.238.1 في هذا التكوين. !

```
Indicates that any packets that arrive on the internal interface, which !--- access ---!
  list 1 permits, share one outside IP address (the address !--- on ethernet1/0). ip nat
! inside source list 1 int ethernet1/0 overload access-list 1 permit 172.16.1.0 0.0.0.255
```
# <span id="page-5-1"></span>التحقق من الصحة

استخدم هذا القسم لتأكيد عمل التكوين بشكل صحيح.

## <span id="page-5-2"></span><u>إجراء التحقق</u>

أكمل الخطوات التالية:

.Microsoft Internet Explorer بتشغيل قم .1

- 2. اكتب **http://10.89.238.192 في** شريط العنوان من نافذة المستعرض، واضغط على مفتاح الإدخال ENTER.تظهر نافذة تسجيل دخول CTC.
	- .3 اكتب اسم المستخدم وكلمة المرور الصحيحين.يتصل عميل CTC بنجاح مع 15454 ONS.

# <span id="page-6-0"></span>استكشاف الأخطاء وإصلاحها

يوفر هذا القسم معلومات يمكنك استخدامها لاستكشاف أخطاء التكوين وإصلاحها.

قم بإصدار الأمر debug ip nat detail لتشغيل التتبع التفصيلي ل IP nat. يمكنك عرض ترجمات العناوين من 172.16.1.254 إلى 10.89.238.1 (راجع السهم أ في الشكل 6)، ومن 10.89.238.1 إلى 172.16.1.254 (راجع السهم ب في <u>الشك<mark>ل</mark> 6</u>).

#### شكل 6 - تفاصيل تصحيح أخطاء NAT IP

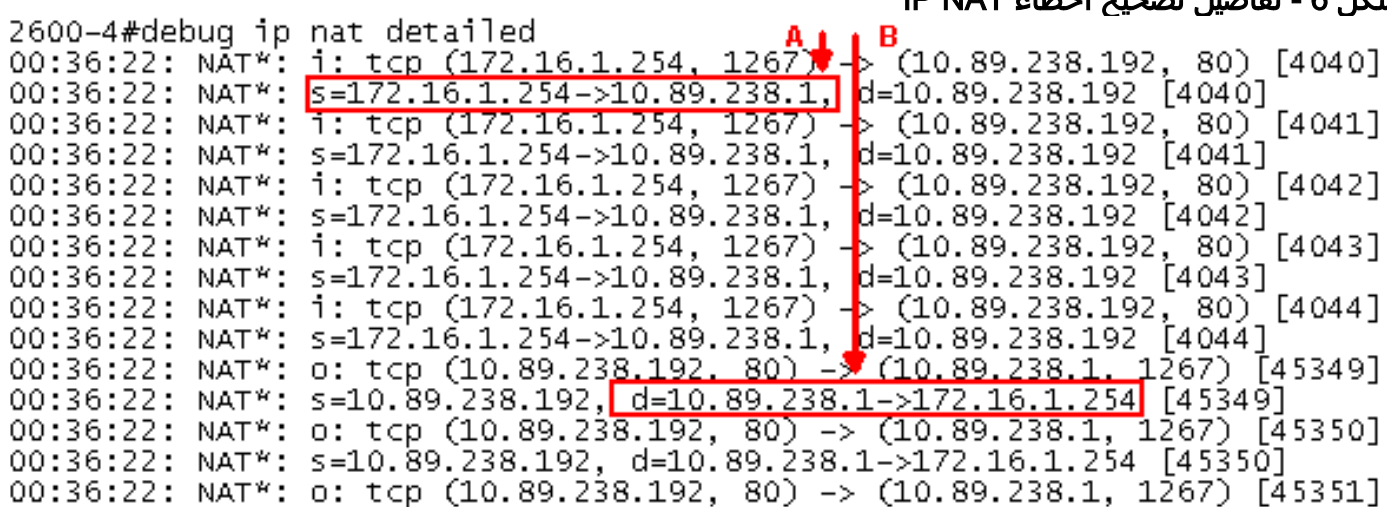

## <span id="page-6-1"></span>معلومات ذات صلة

● [الدعم التقني والمستندات - Systems Cisco](//www.cisco.com/cisco/web/support/index.html?referring_site=bodynav)

ةمجرتلا هذه لوح

ةي الآلال تاين تان تان تان ان الماساب دنت الأمانية عام الثانية التالية تم ملابات أولان أعيمته من معت $\cup$  معدد عامل من من ميدة تاريما $\cup$ والم ميدين في عيمرية أن على مي امك ققيقا الأفال المعان المعالم في الأقال في الأفاق التي توكير المالم الما Cisco يلخت .فرتحم مجرتم اهمدقي يتلا ةيفارتحالا ةمجرتلا عم لاحلا وه ىل| اًمئاد عوجرلاب يصوُتو تامجرتلl مذه ققد نع امتيلوئسم Systems ارامستناه انالانهاني إنهاني للسابلة طربة متوقيا.